# **RoMoRDuP - Rename or Mirror or Remove Duplicates** and update Playlists

# User manual v0.60

# **Contents**

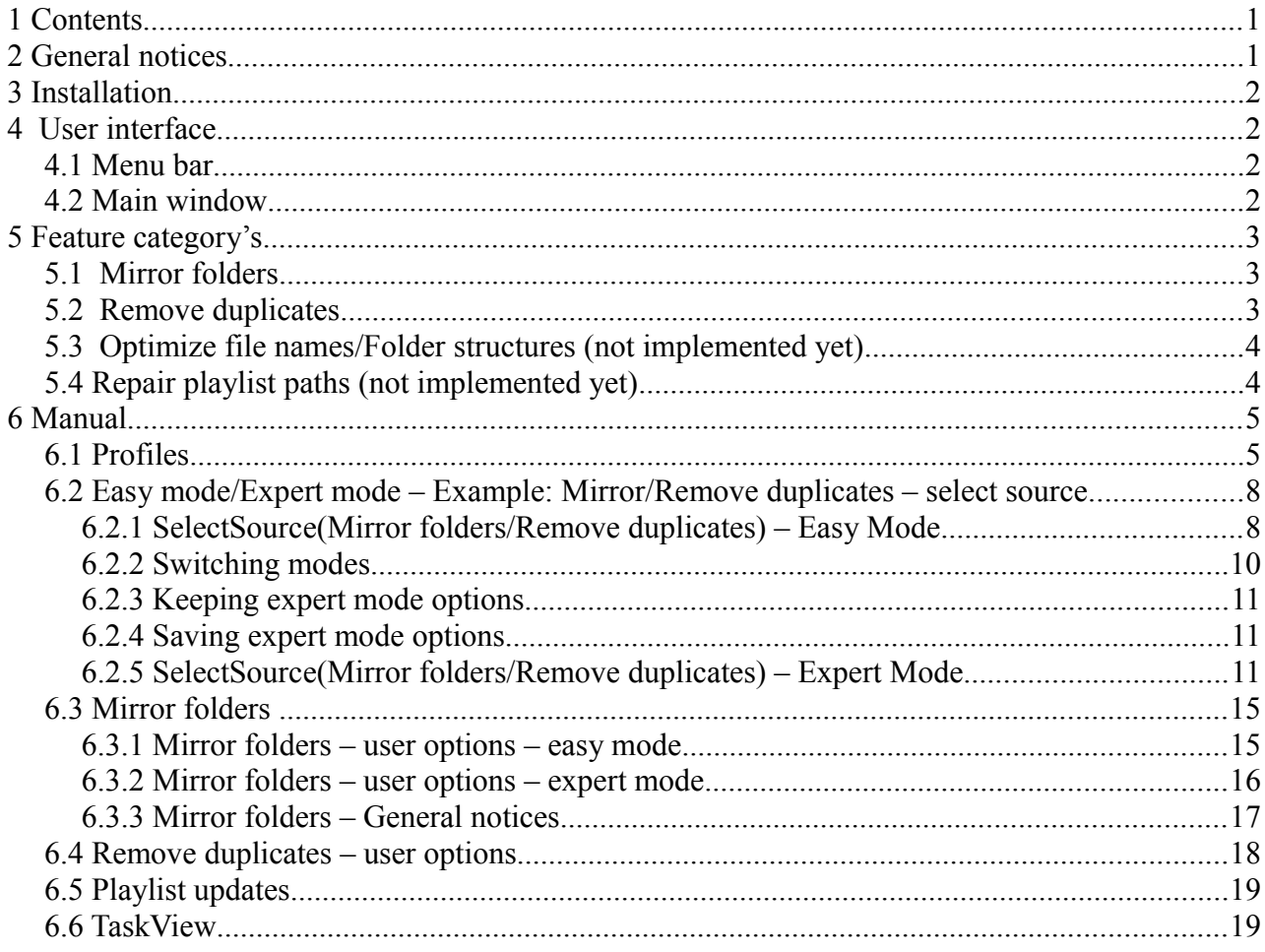

# 1 General notices

If you used an older version<0.60 of RoMoRDuP before, you might have to delete your Profile first to use the new version. Refer to "Manual-Profiles".

Software is Freeware without warranty!

# **2 Installation**

Supports WinXP,WinVista,Win7,Win8

Unzip **all the files** of the program into a **new empty folde**r. If you do only unpack the RoMoRDuP.exe the program will not work correctly.

Requires Installation of .Net 4.0 Framework

<http://www.microsoft.com/en-us/download/details.aspx?id=17851>

# **3 User interface**

#### *3.1 Menu bar*

- File
	- ➢ Close
	- ➢ Open profile (filter settings, user options, edited scripts)
	- $\triangleright$  Save profile (after a feature has been used)
- Help
	- $\triangleright$  Follow me on Twitter for updates
	- $\triangleright$  Show developer blog
	- ➢ Open user manual
	- ➢ Request feature **(not implemented yet)**
	- ➢ About
		- **→** Version/Release Candidate
		- ➔ Date
		- ➔ Author
		- ➔ Credits

#### *3.2 Main window*

- Wherever you see the following icons:
	- $\triangleright$  ? = Tooltip hover over it to see additional info
		- $\rightarrow$  additional info
	- $\bullet$  !=Tooltip hover over it to see warning
		- $\rightarrow$  this is a warning
- Left Button: Open profile (filter settings, user options, edited scripts)
- Right Button: Save profile (after a feature has been used)
- Left Button: Mirror folders
- Right Button: Remove duplicates
- Left Button: Optimize file names/folder structures **(not implemented yet)**
- Right Button: Repair playlist paths **(not implemented yet)**
- Donate button

# **4 Feature category's**

Before the software does execute any of the following tasks it always shows a tree-view of its tasks for each file. Each task can be deactivated individually. Files can be filtered to be ignored for the task-generation.

A list of playlist files and links that are going to be updated can be viewed. You can compare the old and the new version of each playlist with Winmerge.

### *4.1 Mirror folders*

This feature mirrors the content of a selected source folder to a selected target folder. Generation of duplicates in the mirroring process are avoided by generating MD5 hash codes for the files in the selected source/target folders and its sub folders. If renamed files are found in the target folder they can be skipped or renamed back to the one of the source file. If a moved file is found in the target folder it can be placed back in the position of the source folder. Files that are in the source folder but not in the target folder can be copied to it. Files that are in the target folder but not in the source folder can be either ignored or deleted or copied to the source folder.

The files can also be mirrored from one mounted true crypt container to another to update a backup container.

### *4.2 Remove duplicates*

This feature identifies/removes duplicates by generating MD5 hash codes for files in a selected folder and its sub folders. In place of a removed duplicate the software can create a relative link to the remaining original.

Also there is a function to update the paths in file-content (text-file-types) in files of a specific type defined by a filter.

You might know the problem. You have a ton of duplicates in your music folder, but if you delete one, your playlists stop working. With this you can update your playlists to the new path.

### *4.3 Optimize file names/Folder structures (not implemented yet)*

This feature can rename files in a selected folder and its sub folders to optimize file names. It can also automatically create a own sub folder for files with a similar file name and move those files to it. In general this feature is to make it easier to find individual files by sorting them and giving them more meaningful file names.

Lets say you have a folder with music videos. There are the files:

● [GroupX] Rammstein - Sonne[720p].avi

#### and

● Sonne%20Rammsten%20[480p] (live).mp4

#### **Note that Rammstein is written with a typing error in one of those original names**.

The software can auto-process the file names to something like:

● Rammstein - Sonne [GroupX][720p].avi

and

● Rammstein - Sonne (live)[480p].mp4

#### **Note that Rammstein is written identically in the result.**

The software can identify similar terms in file names and unify them. If its not obvious which one of the variants of the term should be used, you are prompted to select one. If there are multiple identical or similar terms in file names, the order will be kept. If the terms are in different orders you are prompted to select a order. If the terms have another term in between them it will be kept.

A filter can be configured to ignore terms like "and" to identify similar or identical terms.

Parts in () or [] can be moved to the end of the name.

Files with similar or identical terms can be moved to their own sub folder.

The rules for this process can be configured.

Also there is a function to update the paths in file-content (text-file-types) in files of a specific type defined by a filter. (To update paths of renamed/moved files in playlists)

There is a function to move all files with a specific (similar) term in their name (e.g. "metallica") in the same sub folder of the top-folder selected by a user. There is a CSV(";" separated, pay attention to excel options) with a list of specific terms for specific file-types, standard are names of wellknown interprets for music files.

### *4.4 Repair playlist paths (not implemented yet)*

If your playlist paths were already broken from renaming/moving files and not using RoMoRDuP for it, you can use this feature to get them working again.

This feature searches for all playlists in a selected folder, and checks the paths in it. If the path of a playlist does not lead to a file, it tries to make good suggestions for a new target file path.

The software first checks if there are files with the same file name in other folders within the selected top folder. Then it checks folders with terms in it that appear in the file name in more detail. That means if the file in the playlist is named "Ramstein Sonne.mp3" it checks folders with terms similar to "Ramstein" or "Sonne" in the folders name in more detail(and their sub folders). The software calculates match points for file names in those folders. This is done by comparing similarity of terms with Damerau Levenshtein Distance. The closer the Damerau Levenshtein Distance and the more similar terms there are to the orginal terms, the more points are given. For example if there is a Folder called "Rammstein" with a sub folder "Sonne" an in it there is a file "Rammstein – Sonne.mp3" this file will score a high point ranking though its not a direct match. The files with the most points are suggested to the user in a combobox for each missing file in the playlist. The user can also browse a file. Then the software advances to the next playlist with missing files.

Supported playlist file-types: m3u(music),wpl(music),kpl(kmPlayer-videos)

## **5 Manual**

## *5.1 Profiles*

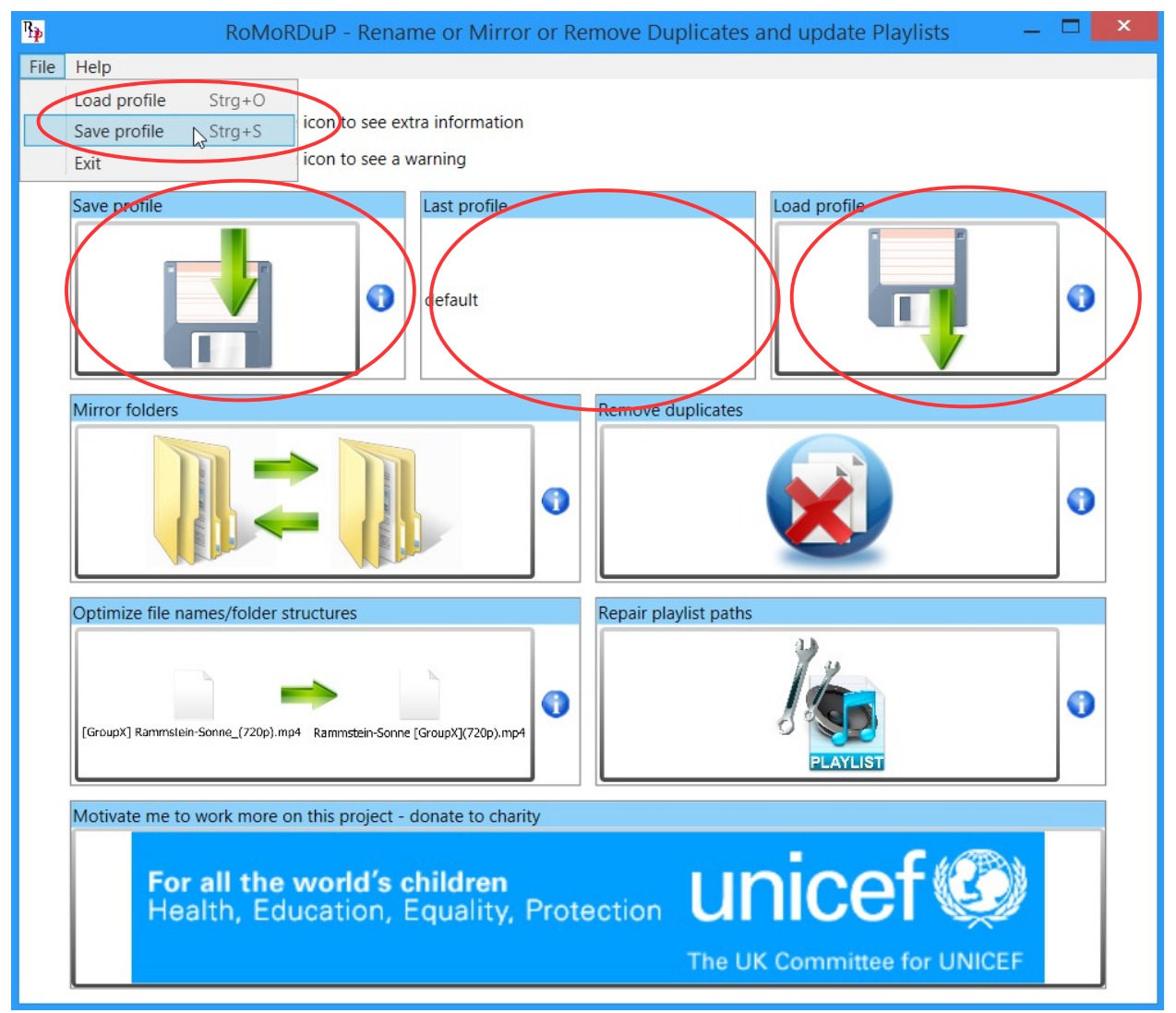

You can save your options to a profile.

In the menu-bar file->save profile you can always save your profile while the main window is active. File->load profile is only activated while the feature select screen is active. Last profile shows the currently active profile.

On the start of the program, the "default" profile will be loaded. If you save over the "default" profile your options will be restored on the next start. Otherwise you have to load the specific profile first.

The default profile is opened from the path

C:\Users\"Your Username"\AppData\Roaming\RoMoRDuP\default.RMDPProf

If the default profile does not exist the program will create a new default profile with standard settings on the next start.

If you used an older version of RoMoRDuP < 0.60 before, you might have to delete

C:\Users\"Your Username"\AppData\Roaming\RoMoRDuP\default.RMDPProf

before starting RoMoRDuP 0.60.

## *5.2 Easy mode/Expert mode – Example: Mirror/Remove duplicates – select source*

#### **5.2.1 SelectSource(Mirror folders/Remove duplicates) – Easy Mode**

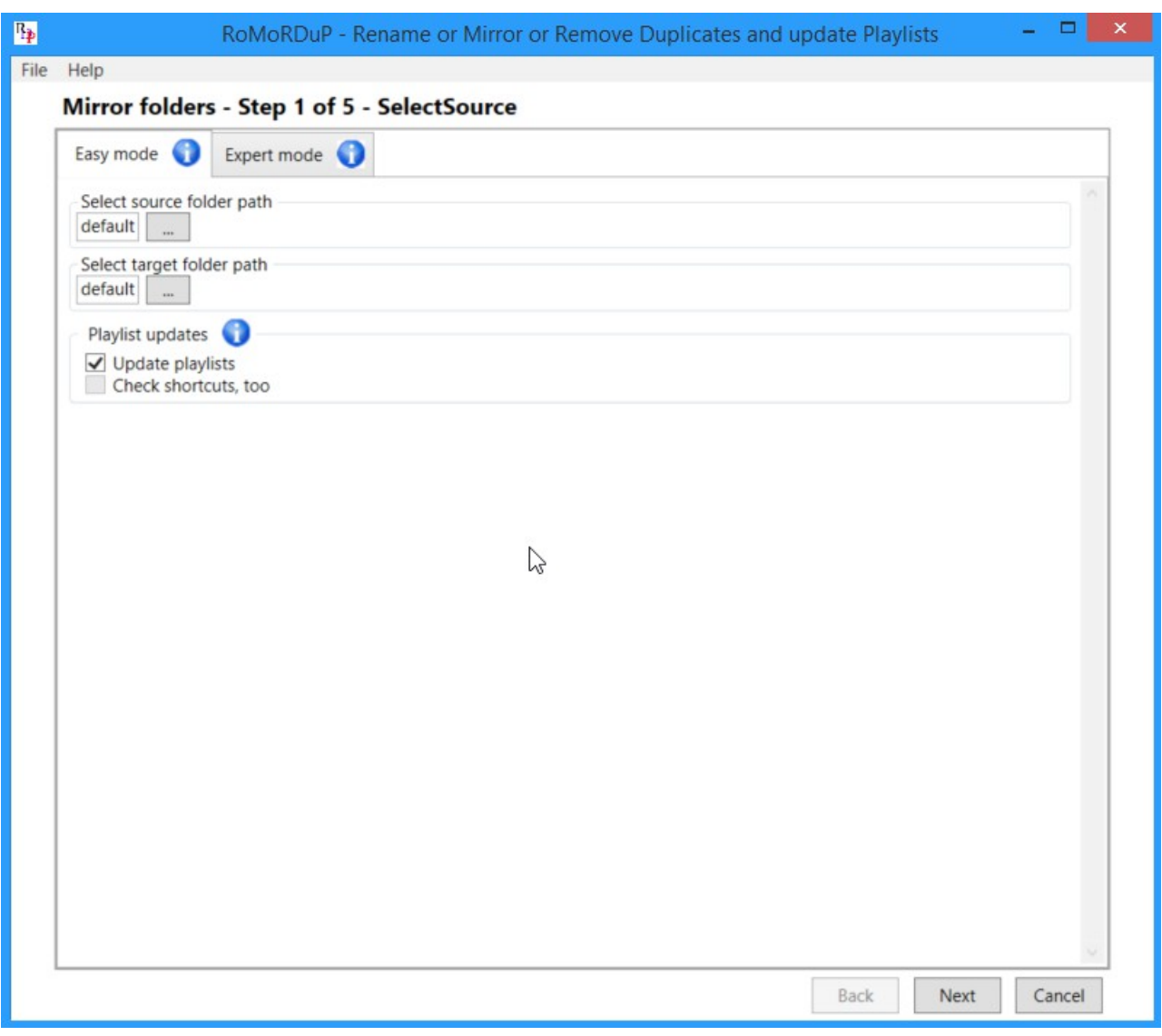

● Select Source folder path

The source folder path to use for the feature. Click on the button next to the path to browse.

● Select target folder path (Only in Mirror folders feature)

The target folder path to use for mirroring folders. Click on the button next to the path to browse.

● Update playlists

Refer to chapter playlist updates.

#### ● **Check shortcuts, too (not implemented yet)**

#### **5.2.2 Switching modes**

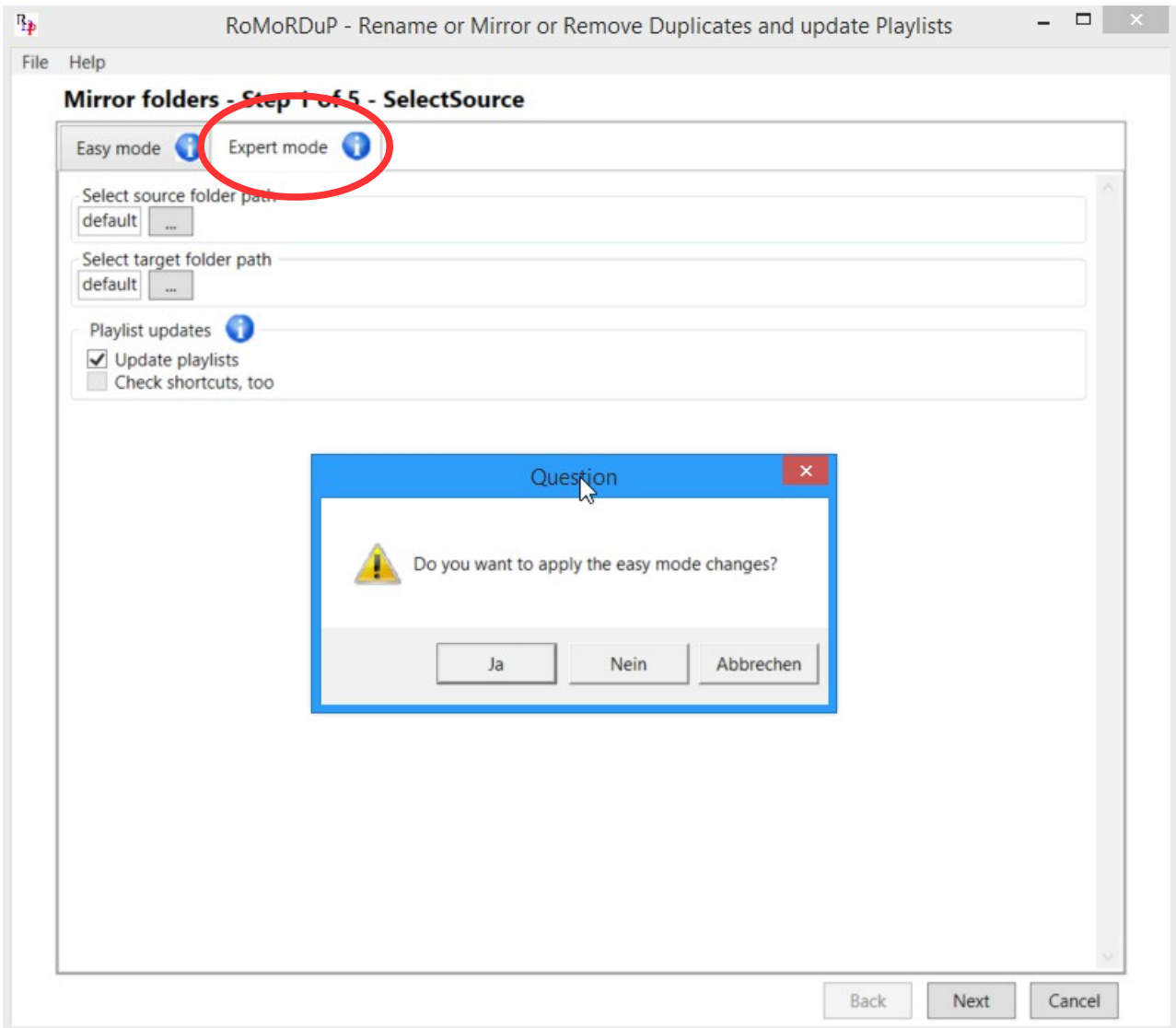

Click on "Expert mode" to switch modes.

A message box appears if you had selected "Easy mode":

"Do you want to apply the easy mode changes?"

➔ Yes

Switch to expert mode, and **set all options that can not be edited in the easy mode to standard.** Options that can be edited in both modes will be taken over.

 $\rightarrow$  No

Switch to expert mode, and don´t change any options that can not be edited in the easy mode. Options that can be edited in both modes will be taken over.

**→** Abort

Don´t switch modes.

### **5.2.3 Keeping expert mode options**

You have to keep expert mode selected while pressing "next" to keep expert mode options. If you switch back to easy mode and press "next", standard options will be applied. Easy mode/Expert mode can be selected individually for multiple pages, for example "select source" and "user options" in "mirror folders" feature.

## **5.2.4 Saving expert mode options**

Just keep this expert mode(of this page in this feature) selected all the time, and save your profile

#### **5.2.5 SelectSource(Mirror folders/Remove duplicates) – Expert Mode**

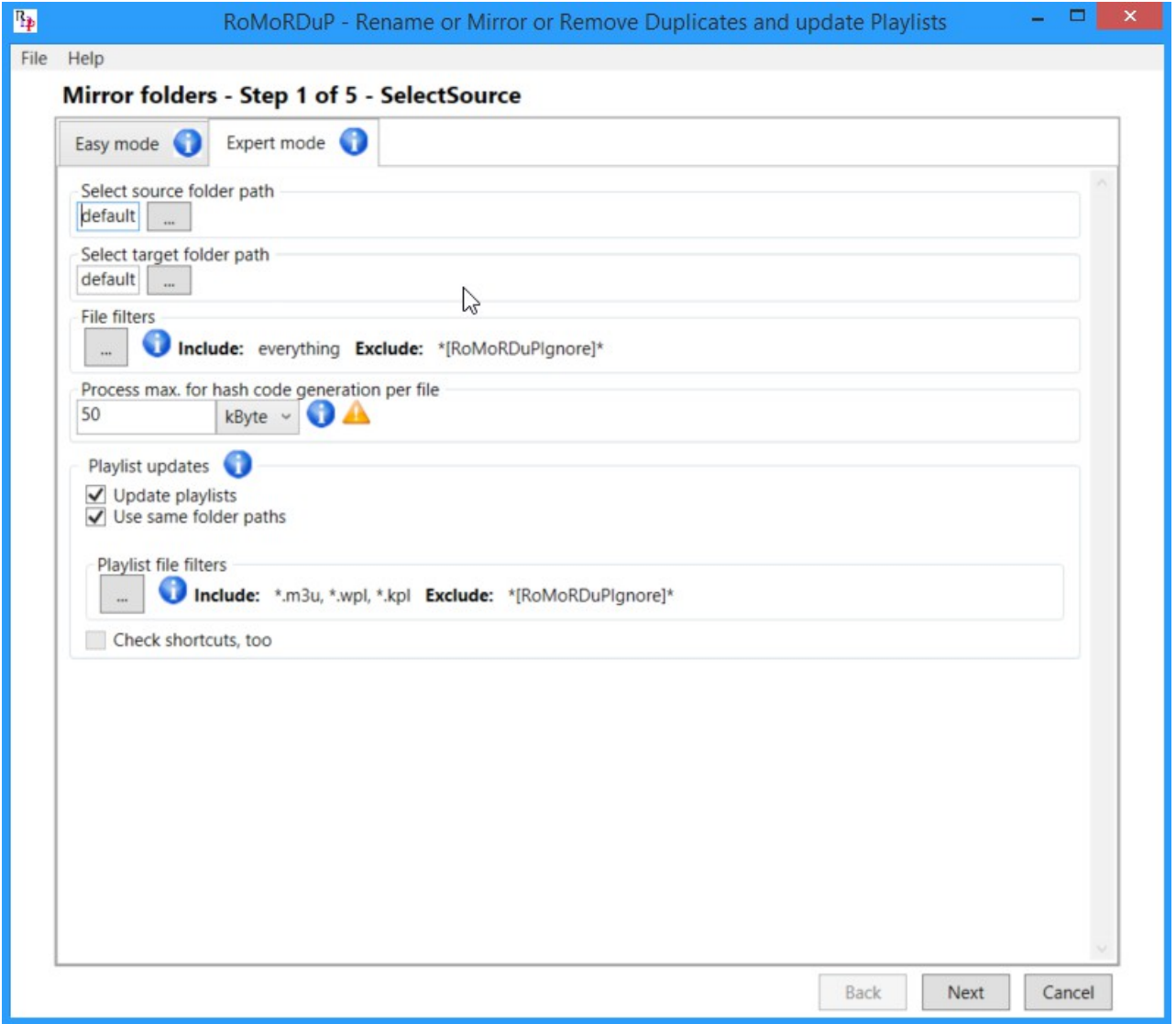

- Select Source folder path Same as easy mode.
- Select target folder path (Only in Mirror folders feature) Same as easy mode.
- **Playlist updates**

Refer to chapter playlist updates.

- **Check shortcuts, too (not implemented yet)**
- Process max for hash code generation per file

The program compares files using file-content. With this option you can select the amount of file-content that will be read at most to differentiate files. The file size will always be used to differentiate files, too. Selecting large values will make the hash-code generation slow. Selecting low values might result in identifying two different files as the same.

● **File filters**

#### **No actions will be generated automatically for files that are filtered by the file filters.**

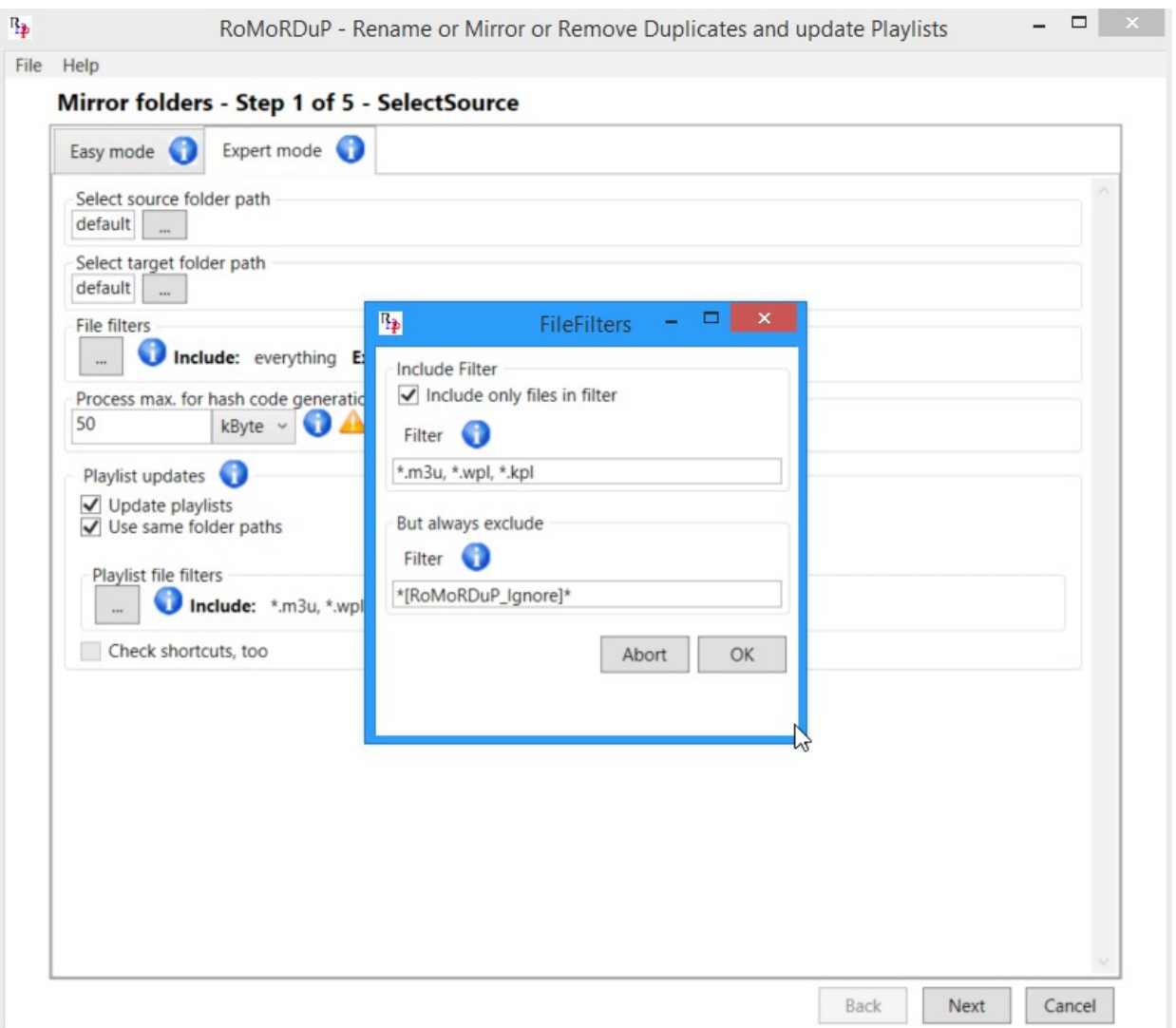

• Checkbox "Include only files in filter"

If this checkbox is unselected, every file is included. Otherwise only files defined by Text-Box "Filter" will be included.

● Text-Box "Filter"

Defines files that will be included. You have to specify the complete file name with extension, but you can use following wild cards

 $* =$  any number of any chars

 $? =$  one any char

You can specify multiple allowed file-names by separating filters with ", "

 $\bullet$  Text-Box "But always exclude – Filter"

Files that are defined here, will always be excluded, even if include everything is selected.

## *5.3 Mirror folders*

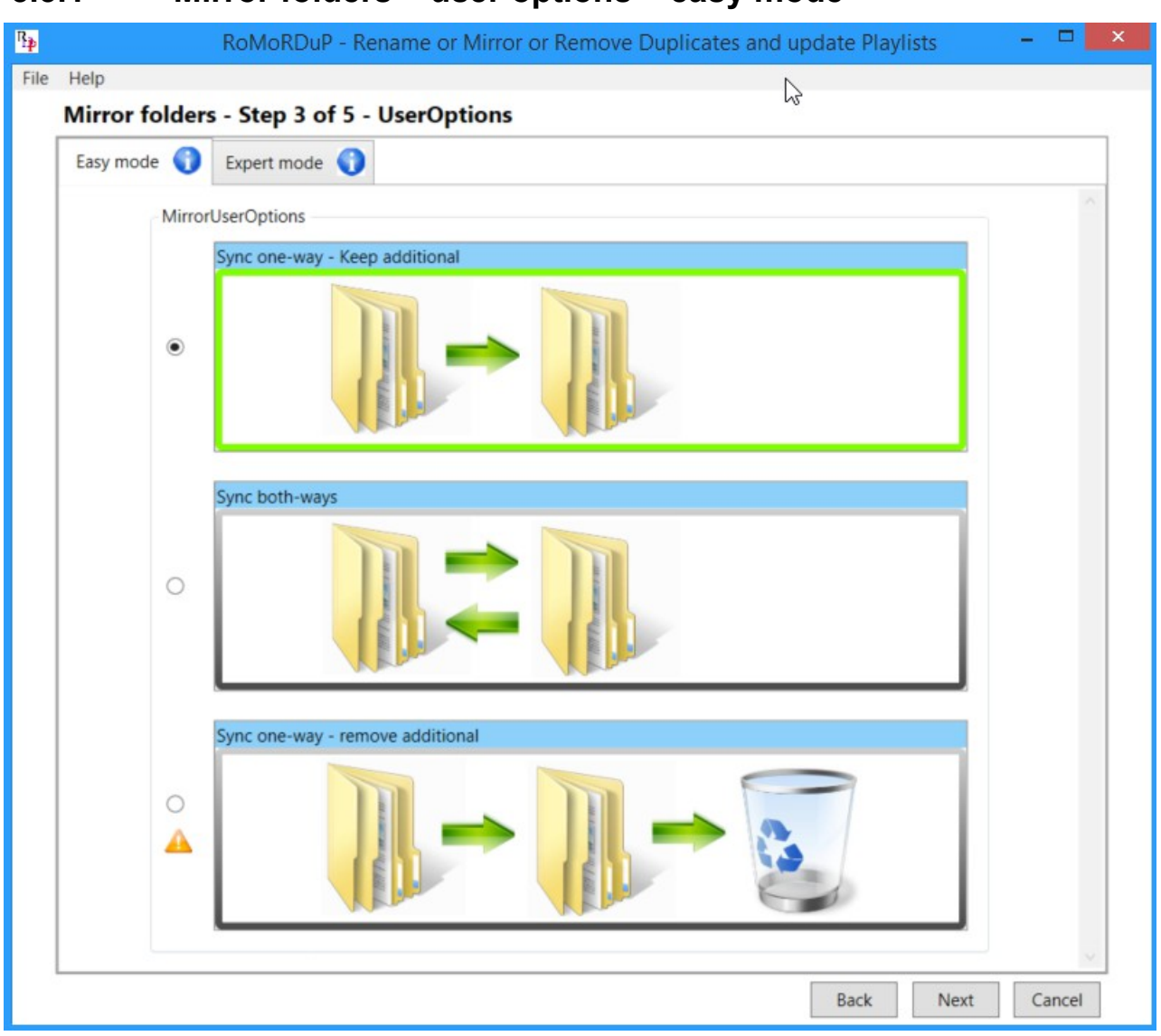

 **5.3.1 Mirror folders – user options – easy mode**

- $\triangleright$  Sync one-way keep additional
	- **No files will be deleted**
	- Moved files will be moved back in target, so the folder structure is the same as in source
	- Renamed files will be renamed back in target, so the file-names are the same as in source
	- **Additional files in target will be kept**
	- File attributes(Read-Only, Hidden, Created date) will be mirrored from source to target
	- Updated files(files with different content, but same path, for example a changed text file) **will be updated when newer modification date from source to target only**, the

original file will be renamed to "older version + modification date time"

- $\triangleright$  Sync both-ways
	- **No files will be deleted**
	- Moved files will be moved back in target, so the folder structure is the same as in source
	- Renamed files will be renamed back in target, so the file-names are the same as in source
	- **Additional files in target will be copied to source**
	- File attributes(Read-Only, Hidden, Created date) will be mirrored from source to target
	- Updated files(files with different content, but same path, for example a changed text file) **will be updated when newer modification date from source to target or from target to source**, the original file will be renamed to "older version + modification date\_time"
- $\triangleright$  Sync one-way remove additional
	- **Files can be deleted**
	- Moved files will be moved back in target, so the folder structure is the same as in source
	- Renamed files will be renamed back in target, so the file-names are the same as in source
	- **Additional files in target will be deleted**
	- File attributes(Read-Only, Hidden, Created date) will be mirrored from source to target
	- Updated files(files with different content, but same path, for example a changed text file) **will be updated when newer modification date from source to target only**, the **original file will be deleted.**

### **5.3.2 Mirror folders – user options – expert mode**

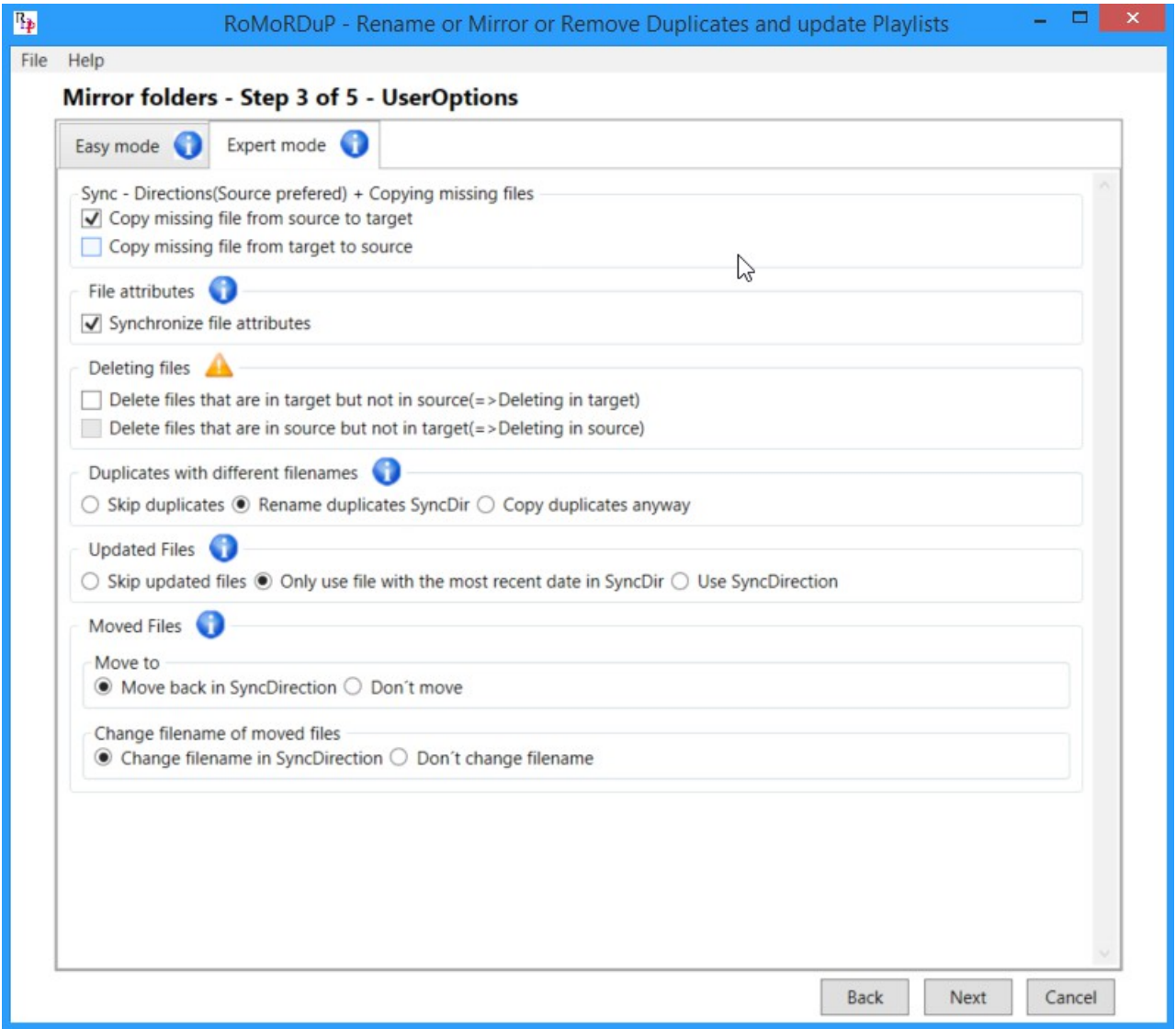

● Synchronize file attributes (Read-Only, Hidden, Created date) select if file attributes should be mirrored.

### **5.3.3 Mirror folders – General notices**

- Additional versions
	- $\triangleright$  While mirroring from source to target, files will only be copied, if the same file does not already exist in the target folder path. If you have a duplicate in the very same folder in the source path, and one example of those duplicates already exists in the target folder path, the duplicate will not be copied to the target folder path if its the same folder.
- $\triangleright$  If you have duplicates spread out to different folders, these duplicates will be copied to their target folders anyway. (You can use the Remove duplicates feature if you want to remove them)
- $\triangleright$  If you have one example of a file in the source path, but multiple examples in the target path, the duplicates will be renamed to "original name additional version"
- $\triangleright$  Files will only be moved back to the same path like in the source folder, if there is only one example of this file in the source folder. (You can use the remove duplicates feature to ensure this)

## *5.4 Remove duplicates – user options*

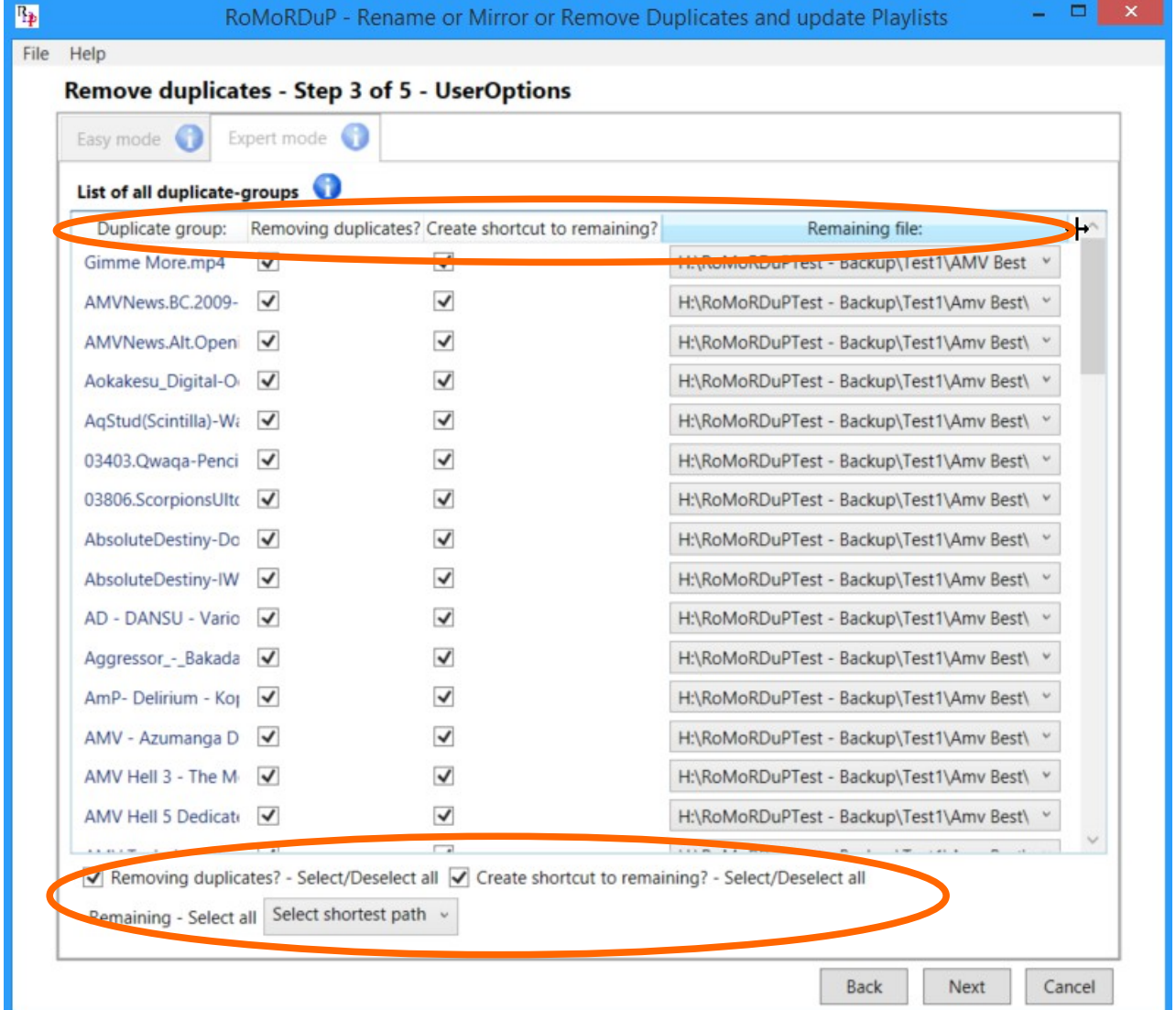

● Duplicate groups

The file-name of the first file in the group of duplicates.

- Removing duplicates? Remove the duplicates, only one example of the file will be kept.
- Create shortcut to remaining? Create a shortcut to the remaining file in place of a removed duplicate.
- Remaining file: Select the remaining file of the group of duplicates.
- Select all/deselect all
	- $\triangleright$  Removing duplicates Select/Deselect all checkboxes for removing duplicates.
	- $\triangleright$  Create Shortcut to remaining Select/Deselect all checkboxes for create shortcuts.
	- $\triangleright$  Remaining Select all remaing file comboboxes
		- Select first
		- Select last
		- Select shortest path
		- Select longest path

### *5.5 TaskView*

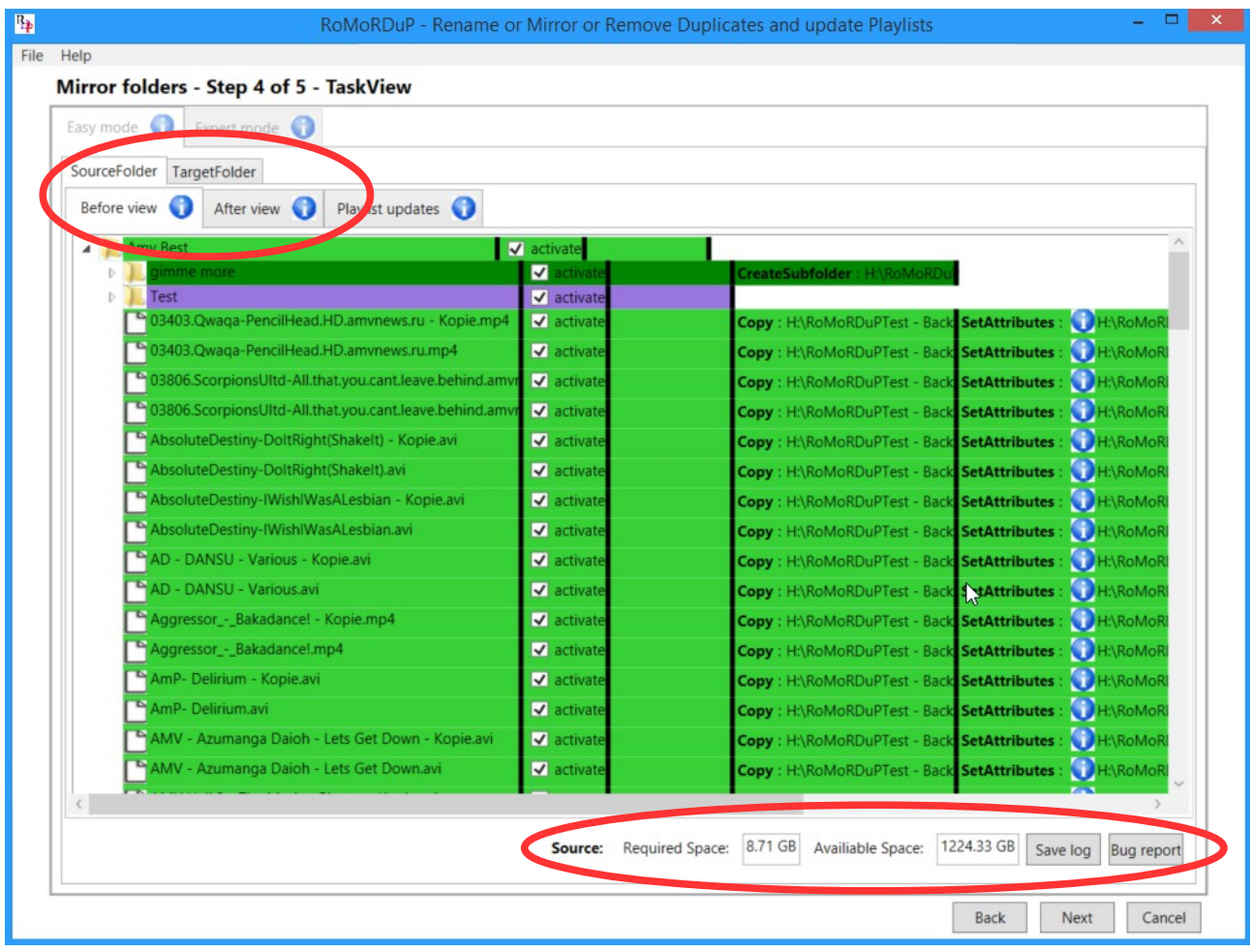

The Task View shows the actions that will be performed on each file.

In the before view, you can see the original folder tree, in the after view, you can see the folder tree, like it will look after performing the actions.

You can switch between:

- Source folder
	- ➢ Before view
	- ➢ After view
- Target folder **(only for mirror folders feature)**
	- ➢ Before view
	- $\triangleright$  After view

Required Space: Shows the required space of the source folder drive, or the target folder drive. Available Space: Shows the available space of the source folder drive, or the target folder drive.

## **5.5.1 TaskView manual editing in the After View**

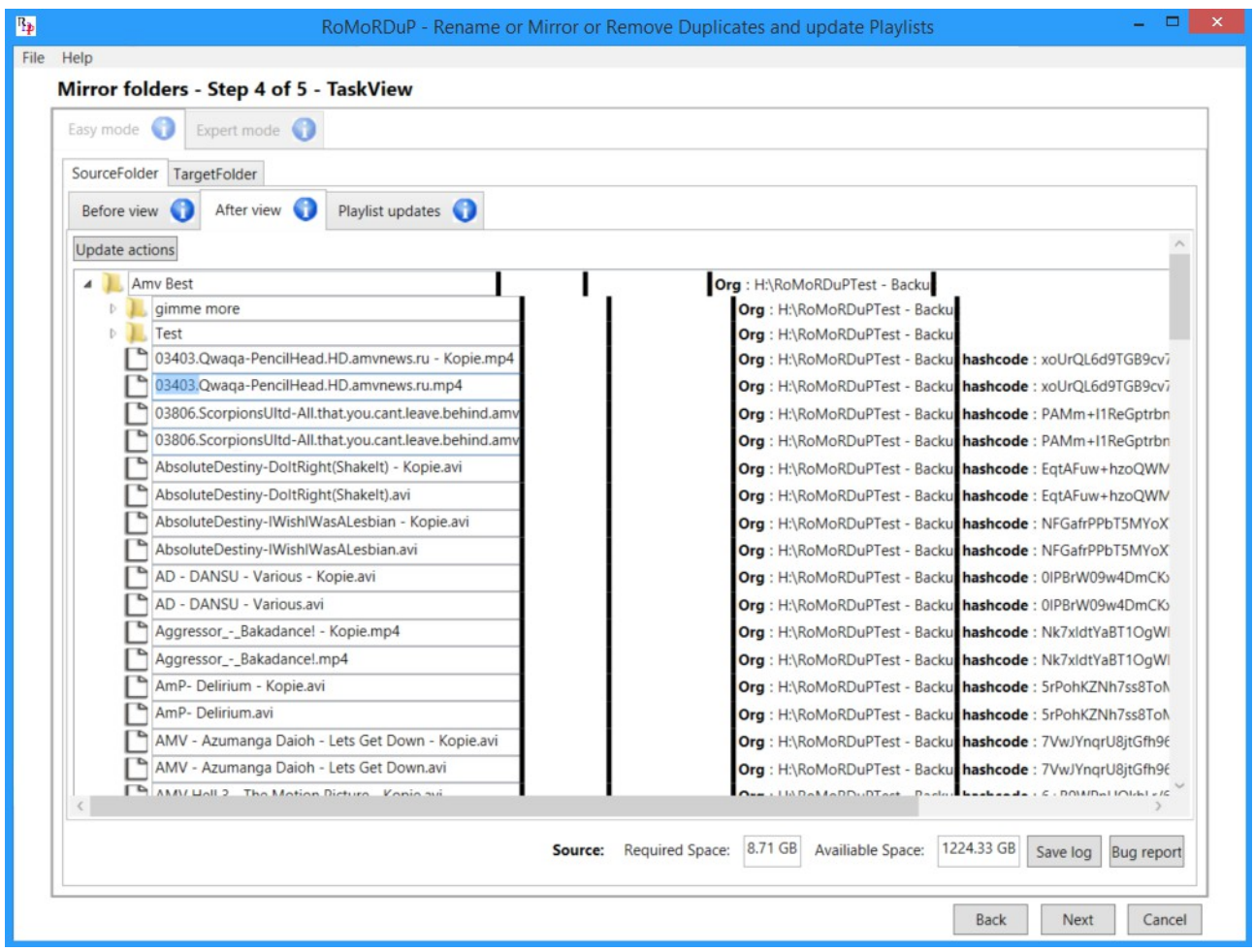

#### ● Renaming

Use the Textbox to rename file names. You have to deselect the text box to apply the new name.

● Moving

Select a file and move it to another folder with Drag-Drop.

#### **Click update actions to make the new actions visible.**

● TaskView Manual Editing Mirroring

On the mirror folder feature, manually edited file-actions will be mirrored to the other folder.

## **5.5.2 TaskView Activating/Deactivating File/Folder**

Use the activate-Checkbox to activate/deactivate actions for a file or folder.

#### **5.5.3 Save Log**

Save log files for debugging purposes.

## *5.6 Playlist updates*

This feature is especially interesting for removing duplicates in your music folder.

For example if this would be your music folder, and you use remove duplicates with standard settings:

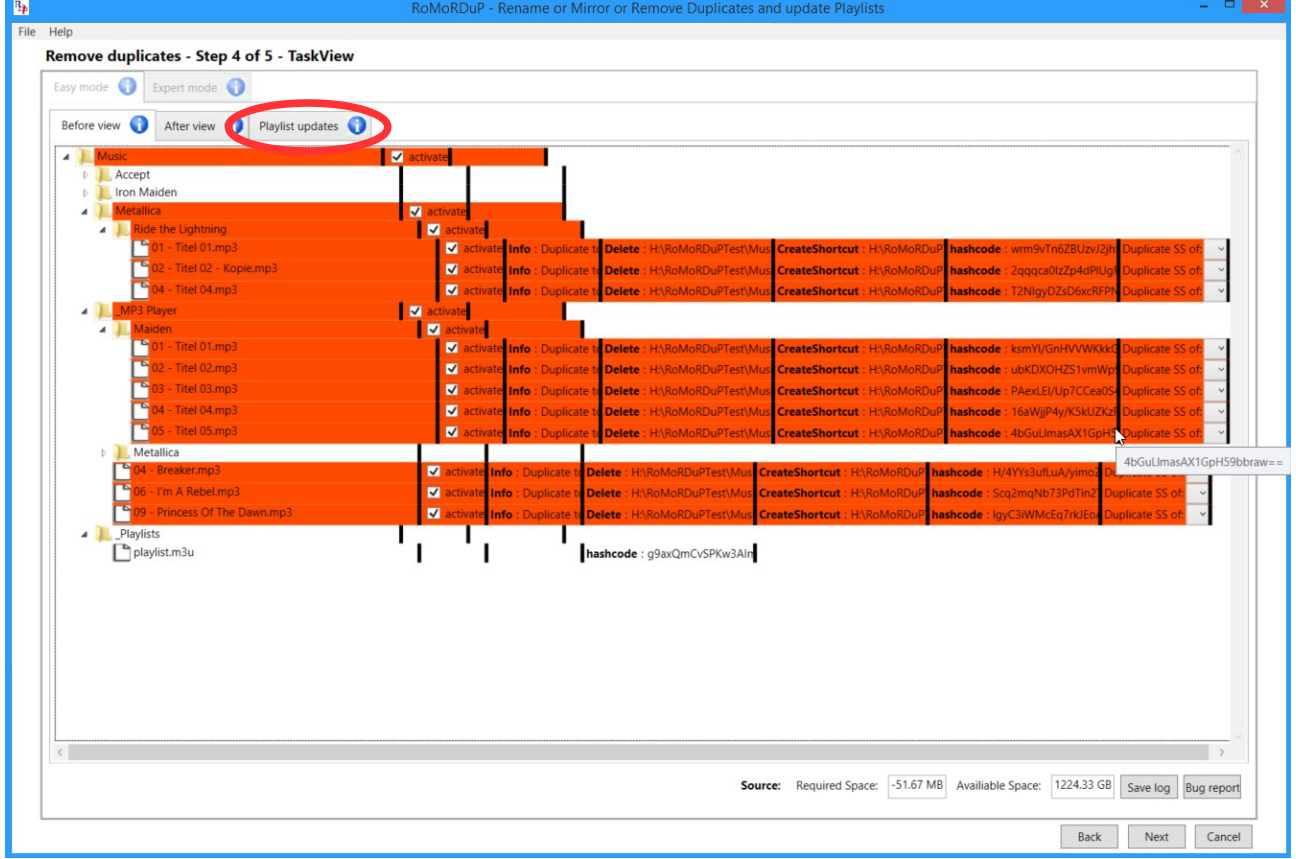

Within the music folder, there is a Playlist "playlist.m3u". The playlist might point to some of your duplicates that will be removed, so normally the playlist would not work like expected anymore.

Click on playlist updates to show playlists that were detected with paths that are going to change:

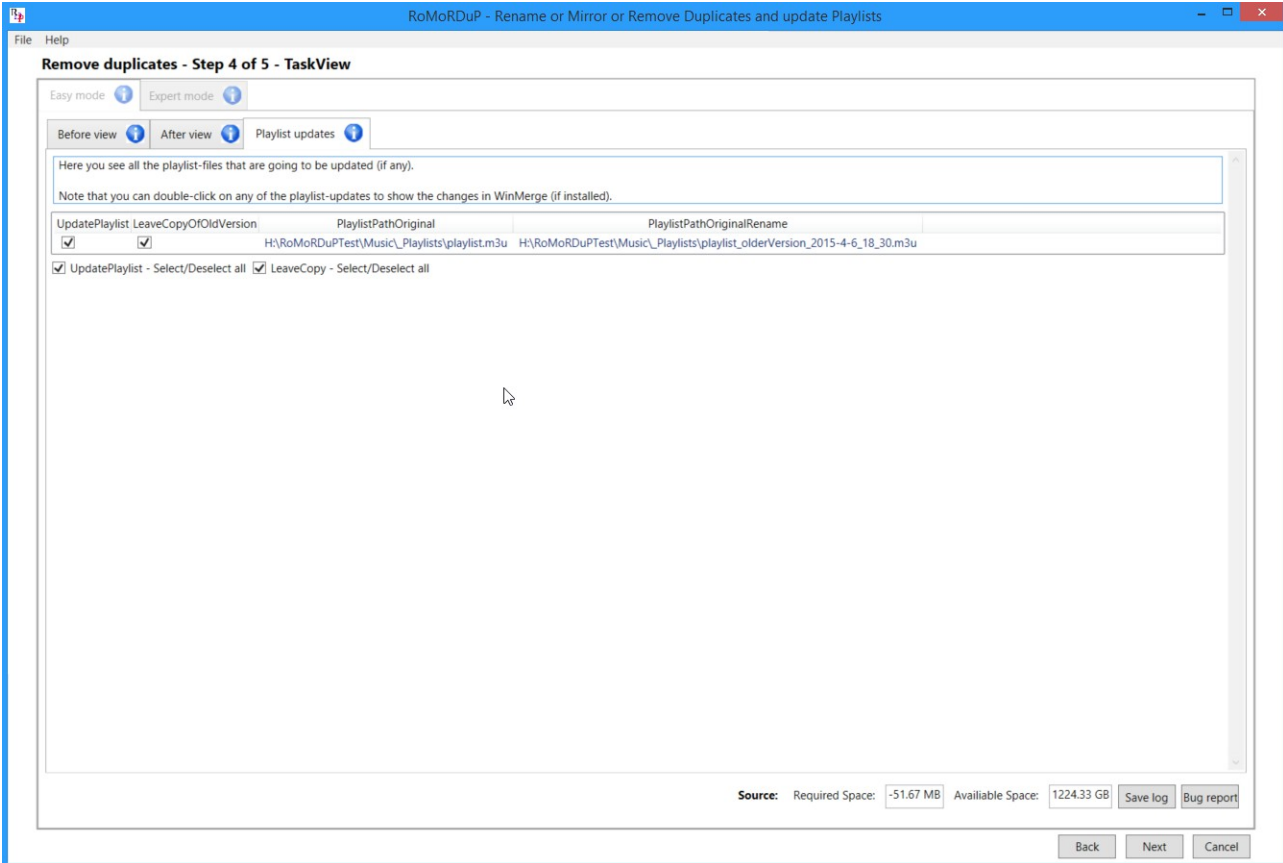

If you have "Winmerge" installed, you can double-click on the playlist to show changes that are going to be made. Otherwise you can download it from<http://winmerge.org/downloads/?lang=de>

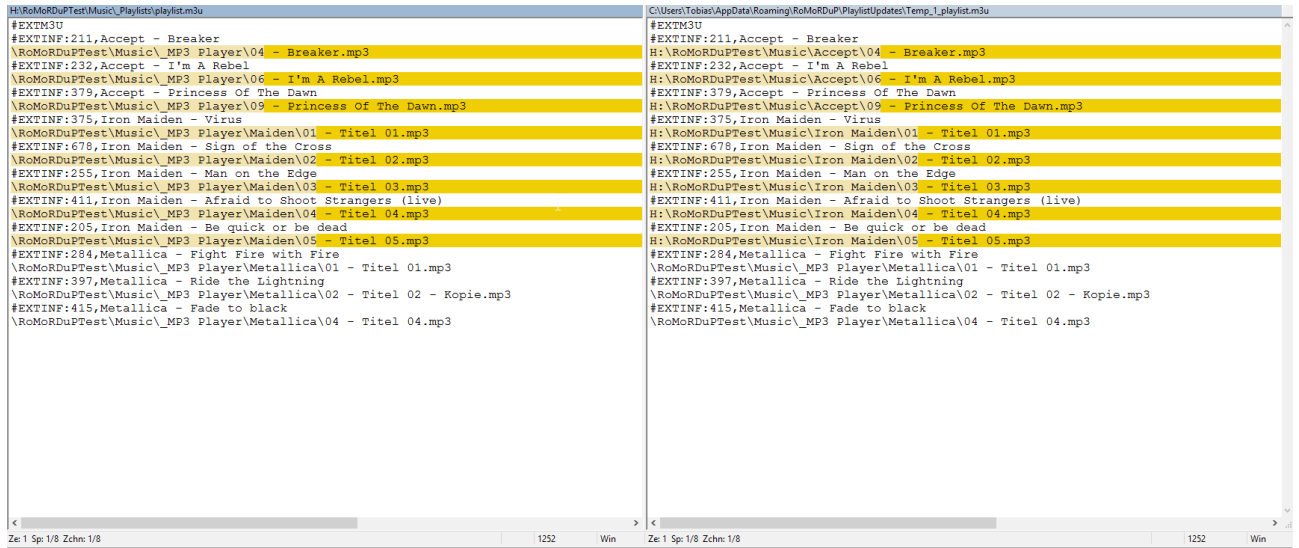

**If your playlist folder is not within the selected "Source" folder:**

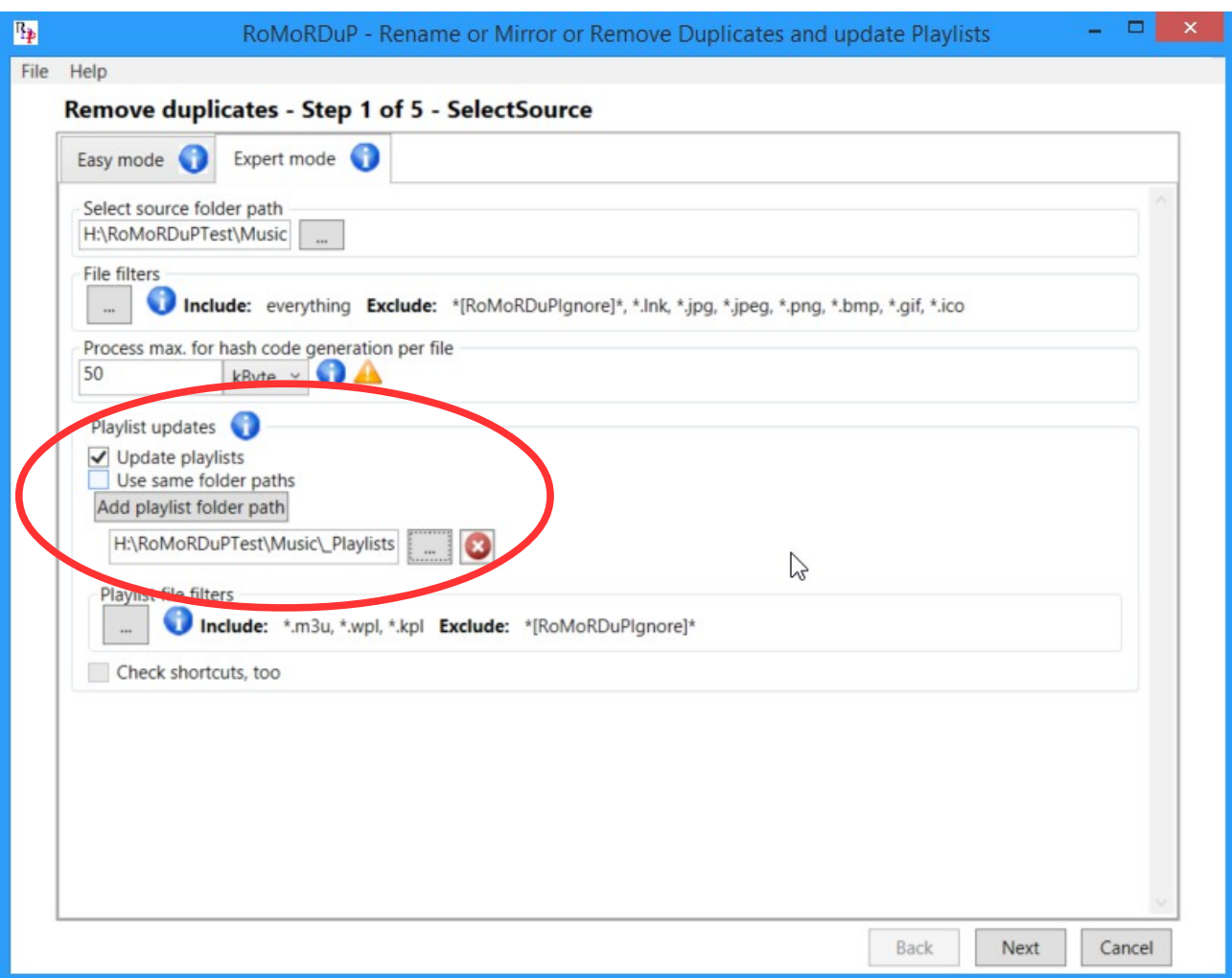

- In **expert mode SelectSource** deselect "Use same folder path"
	- $\triangleright$  Click "Add playlist folder path"<br> $\triangleright$  Select playlist folder path
	- Select playlist folder path
- With playlist file filters you can edit the playlist file types.